ZEBRA および図案化された Zebra ヘッドは Zebra Technologies Corp. の商標であり、世界各地の多数の法域で登録されています。その他の すべての商標は、該当する各所有者が権利を有しています。 2023 Zebra Technologies Corp. および/またはその関連会社。 無断複写、転 載を禁じます。

## (4) バッテリの取り外し

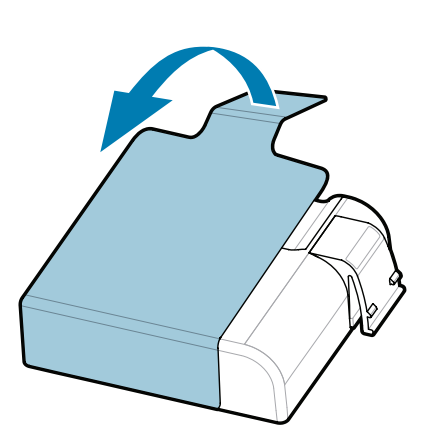

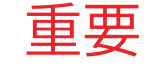

ドライバは、プリンタをコンピュータに接続する前にイ ンストールする必要があり、そうしないと、問題が発生 します。 Microsoft Windows ベースのコンピュータにこ のプリンタ用のドライバがインストールされていない場 合は、zebra.com/zq600plus-info / zebra.com/zq600plusrfid-info からダウンロードしてイン ストールしてから続行してください。

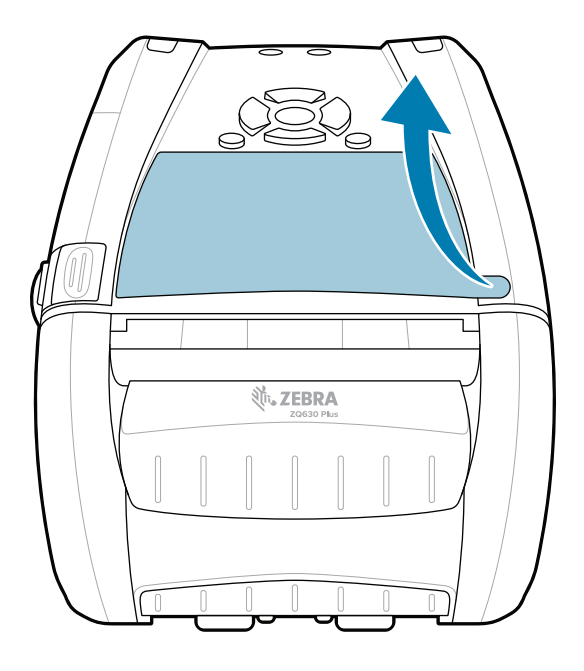

B .

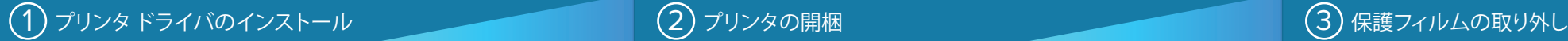

表示されているアイテム があることを確認します 。 アクセサリは、地域に よって異なる場合があり ます。

(5) バッテリの充電

zebra.com/zq600plus-info / zebra.com/zq600plusrfid-info にアクセスして 、プリンタのドライバをインストールします。

> プリンタを保管したり輸送 する必要がある場合のため に、箱と梱包材を保管して おいてください。

プリンタに電力を供給するには、互 換性のある充電器またはドッキング クレードルを使用してバッテリを充 電するか、AC 電源アダプタを使用し ます。

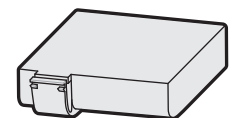

1. バッテリ パックのリリース タブを押します。

テープ絶縁部を剥がし、バッテリ パックの上部から取り 4. 外します。 取り外したテープ絶縁部は破棄します。

バッテリ パックの下部にあるテープ絶縁部のツメを引き出 3. します。

2. バッテリ パックを回転させて持ち上げ、プリンタか ら取り出します。

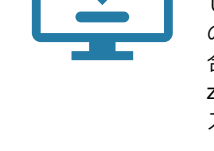

クイック スタート ガイド

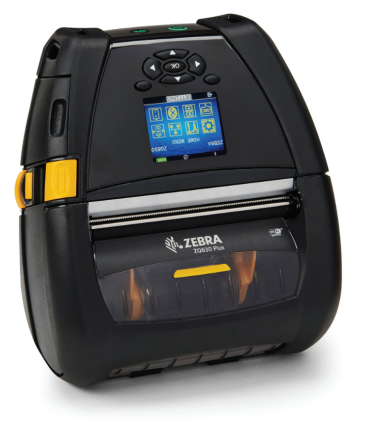

Zebra Technologies | 3 Overlook Point | Lincolnshire, IL 60069 USA zebra.com

> 部品番号の「X」は地域によって異 なります。

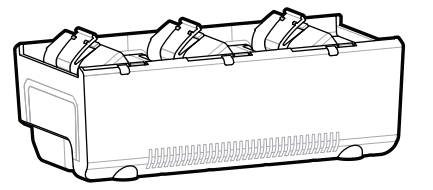

AC18177-**X** Quad Battery Charger

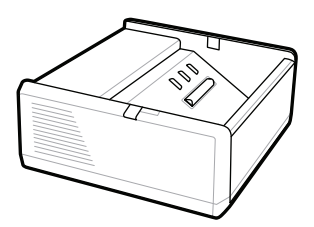

SAC-MPP-1BCHG**XX**1-01 1-Slot Battery Charger

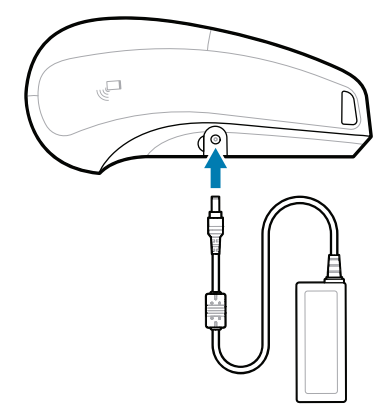

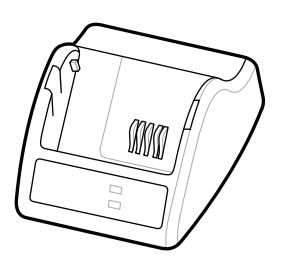

P1031365-**XXX** Smart Charger-2

P1031365-0**XX** P1065668-0**XX** AC Power Adapter

SAC-MPP-3BCHG**XX**1-01 SAC-MPP-6BCH**XX**1-01 3-Slot Battery Charger Dual 3-Slot Battery Charger

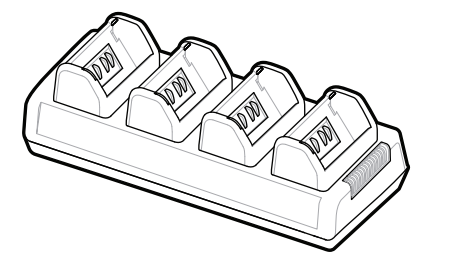

P1131108-01JA

शी. **ZEBRA** 

## **Z Q630R Plus ZQ630 Plus**

BTRY-MPP-68MA1-01

**zebra.com/zq600plus-info zebra.com/zq600plusrfid-info**

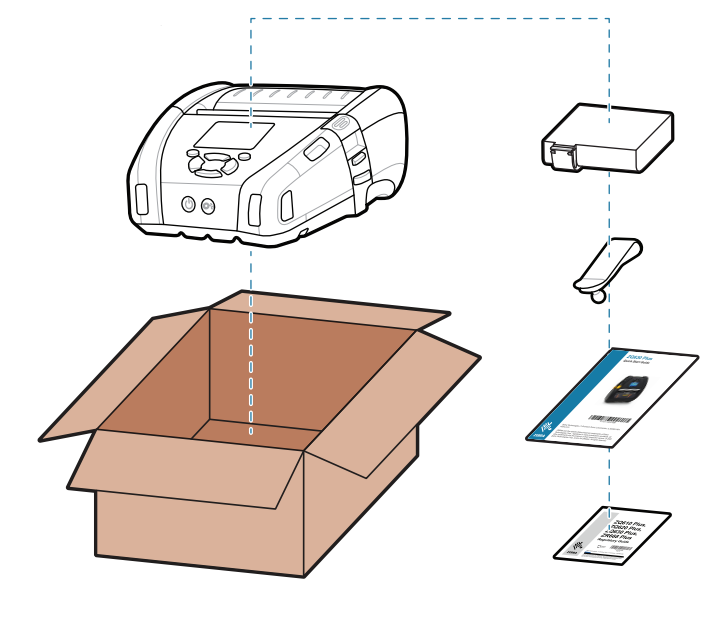

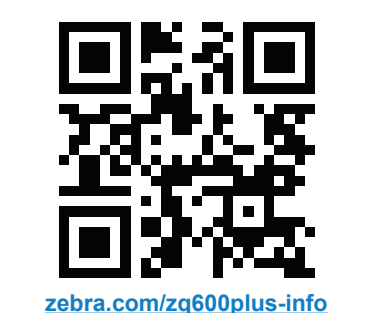

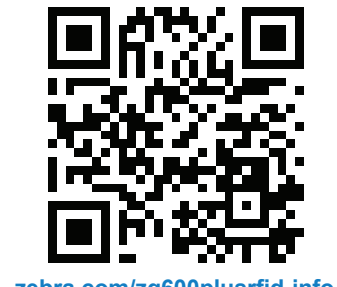

## 8 モバイル デバイスのペアリング

フィードを押すと、用紙が用紙経路に送られます。

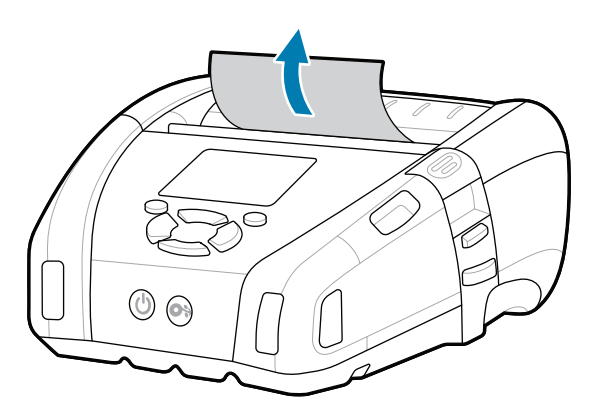

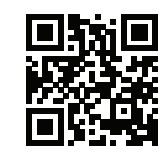

プリンタのセキュリティを確保する

## サポートおよび情報

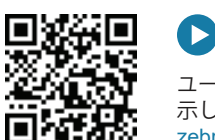

Zebra Printer Setup Utility アプリを使用して、ZQ6 Plus プリンタを設定します。 Android™ デバイスの場 合は Google Play™ストアから、iOS® デバイスの場 合は App Store® からアプリをダウンロードします。

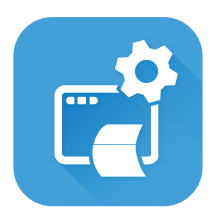

Zebra ユーザーおよびアンバサダーの Community ーー・・・・・・・・・・・・・・・・・・・・・・・・・・・・・・。<br>
Connection に参加してください。 zebra.com/supportcommunity

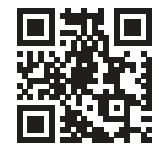

e クイック アンサーとナレッジベースを表示して PO<mark>S</mark>E<br>**Fin**d ください zebra.com/knowledge

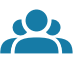

 $\bullet$ 

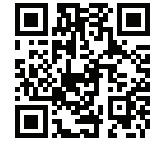

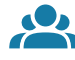

NFC と Bluetooth を使用してデバイスをペアリン グします。 ペアリングしやすくするため、 Bluetooth MAC アドレスはプリンタの背面と箱のバ ーコードに表示されています。

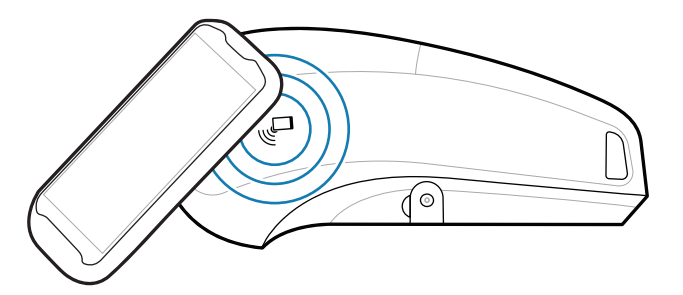

ユーザー マニュアルと使い方のビデオを表 示します。 - 示します。<br>**l** <u>zebra.com/zq600plusrfid-info</u>

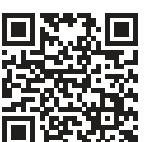

 $R_4$ 

ୗୖ୕ୖ

お使いのプリンタについて Zebra にお問い合わ https://zebra.com/contactsupport せください。 zebra.com/contactsupport

■ 2 Zebra 純正サプライ製品を確認してくだ<br>■ ない。 さい。 zebra.com/supplies

**Zebra Printer Setup Utility**

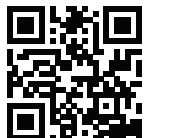

-<br>■ プリンタを管理する必要がありますか? zebra.com/profilemanager

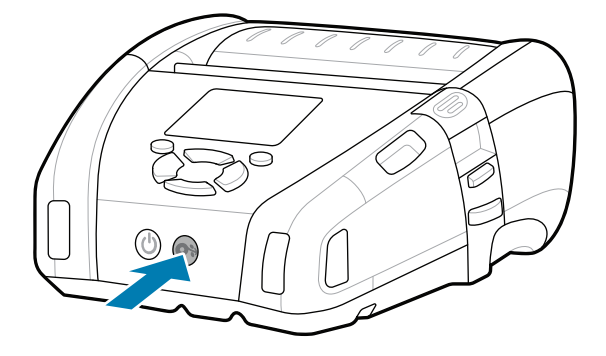

**https://**<br>https://zebrat.com/zebradesigner/information/information/information/information/information/information zebra.com/zebradesigner

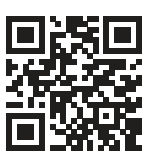

**7.7** ユーザー マニュアルと使い方のビデオを表<br><del>1.1</del> 元します。 示します。 zebra.com/zq600plus-info

綴県 C ₹ 司

> ip.zebra.com 製品の特許情報についてご確認く ださい。

zebra.com/printsecure

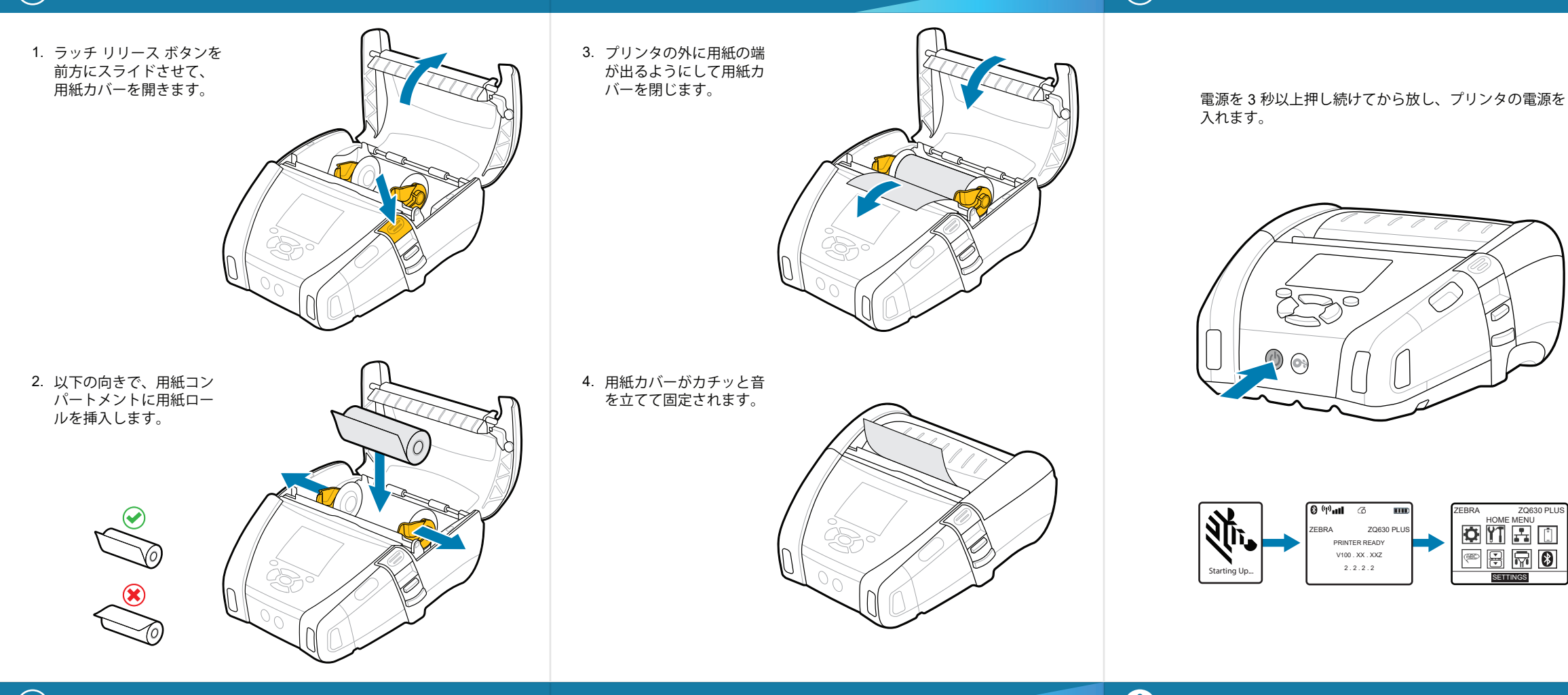

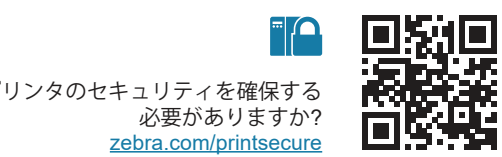

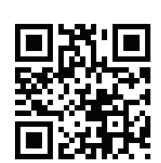

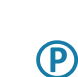

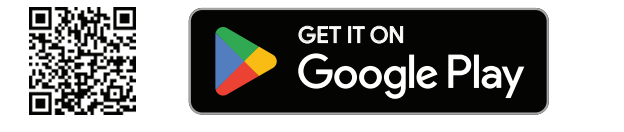

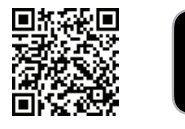

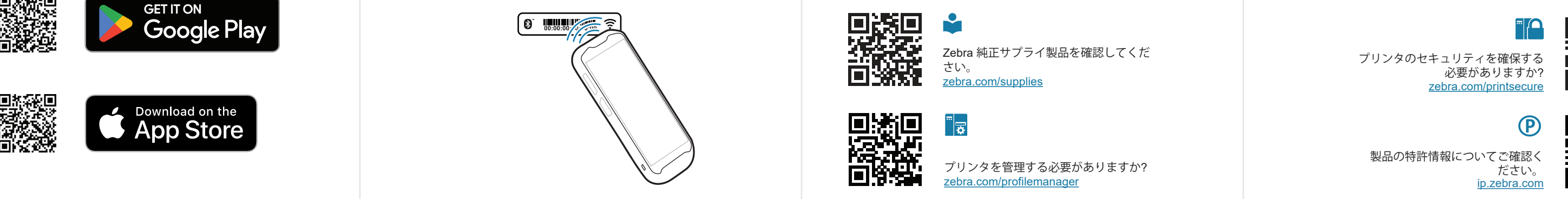

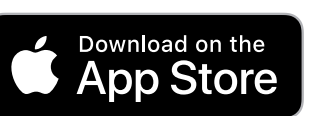